# **Interaktive Karten mit uMap**

Mit uMap lassen sich interaktive Karten bequem und mit wenigen Mausklicks erstellen. Sie basieren u.A. auf den kostenlos verfügbaren Karten von Openstreetmap und eignen sich hervorragend um virtuelle Exkursionen vorzubereiten und durchzuführen. Das Besondere ist, dass man diesen Dienst nahezu vollständig ohne Anmeldung nutzen kann, mit Anmeldung ist es an wenigen Stellen etwas komfortabler.

#### **Voraussetzungen:**

• PC (Linux, Windows, MacOS) mit Internetzugang; Browser

## **Schritt für Schritt-Anleitung:**

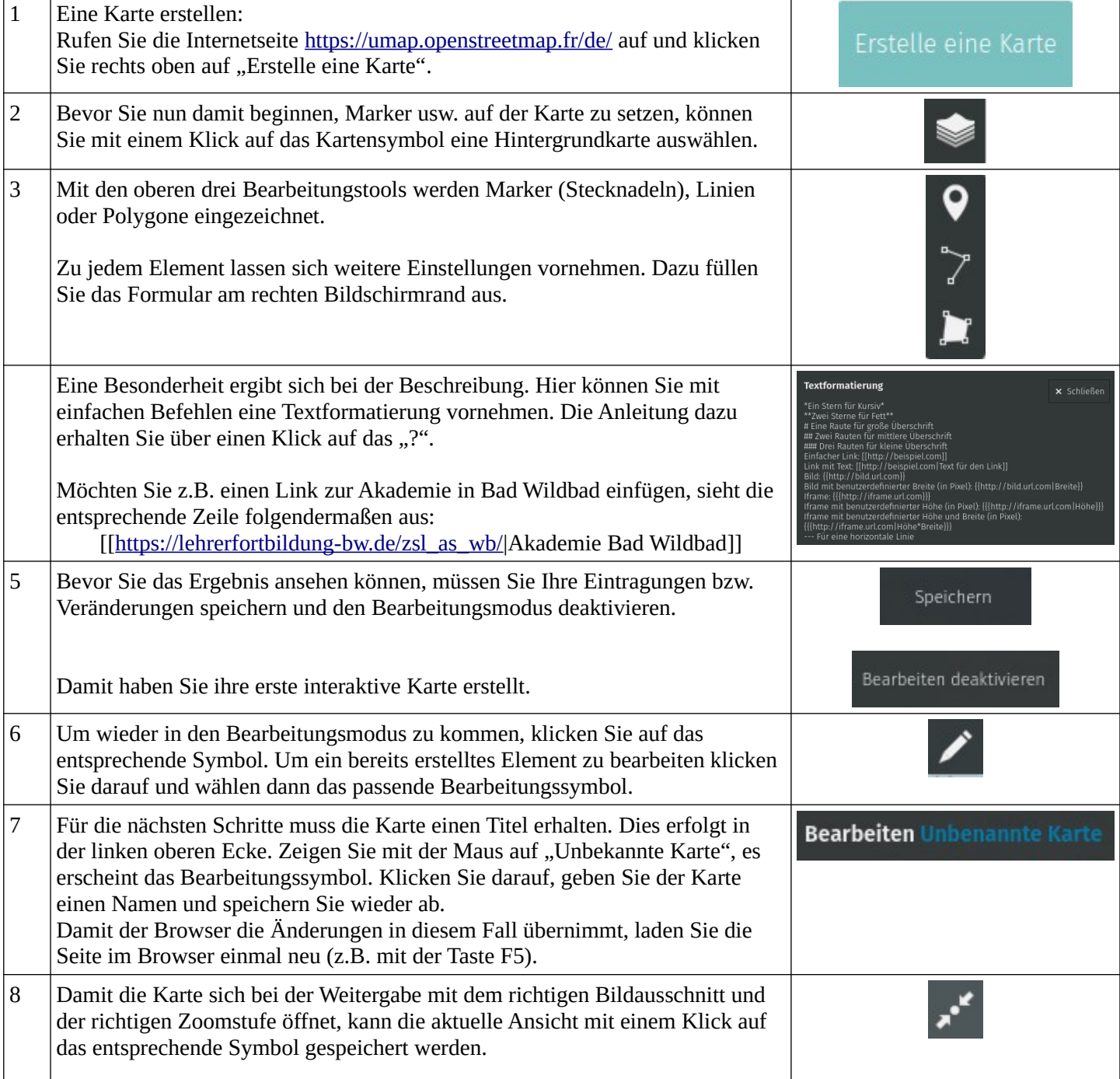

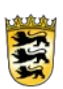

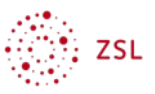

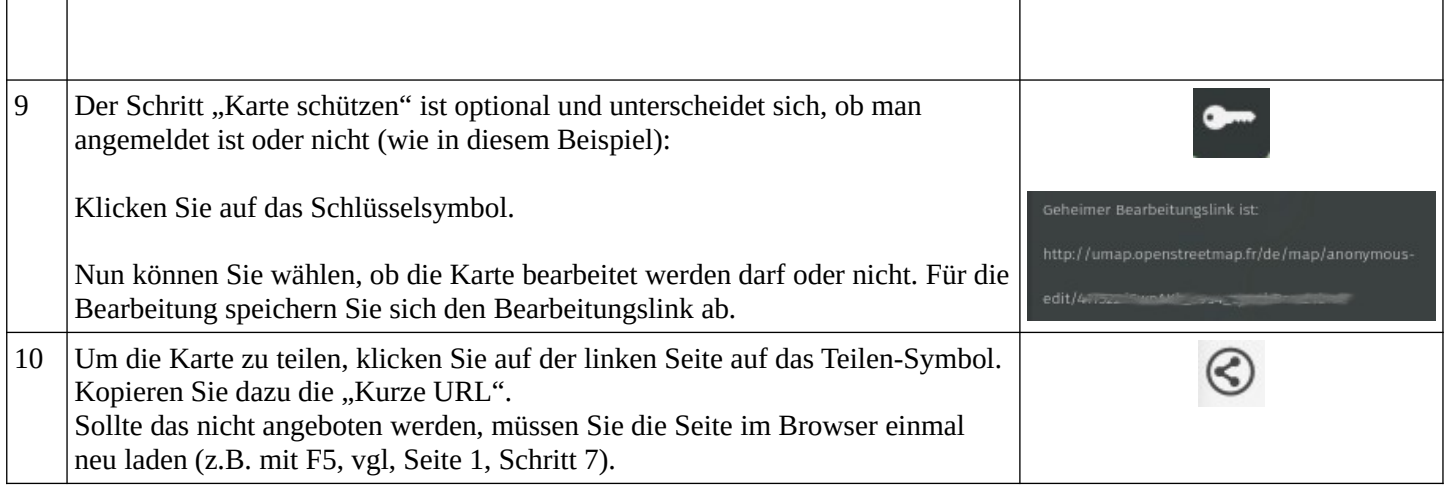

### **Einbetten eines iframe am Beispiel Street View**

Um Inhalte anderer Webseiten (z.B. Street View, Youtube, H5P,…) einzubetten werden iframes verwendet. Am Beispiel Street View ist die Vorgehensweise die Folgende:

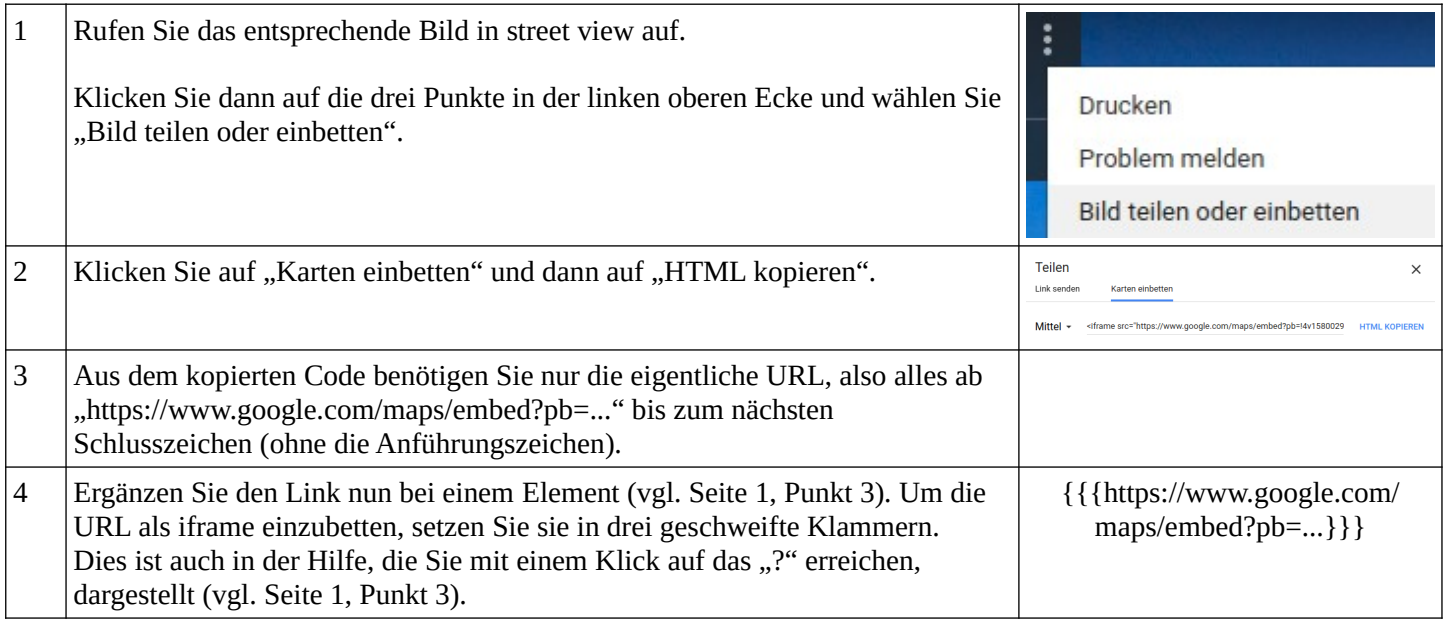

#### **Weitere Hinweise:**

- Eine kollaborative Bearbeitung der Karte (also mehrere Bearbeiter gleichzeitig) ist leider nicht möglich. Es lassen sich aber mehrere Karten erstellen, die dann zu einer Karte (auch mit mehreren Ebenen) zusammengefügt werden können.
- Eine ausführliche Anleitung (inkl. Erklärvideo) findet sich auf dem Landesbildungsserver [\(www.geographie](https://www.schule-bw.de/faecher-und-schularten/gesellschaftswissenschaftliche-und-philosophische-faecher/geographie/material/karten/interaktive-karten/umap-interaktive-thematische-karten-selbst-erstellen)[bw.de](https://www.schule-bw.de/faecher-und-schularten/gesellschaftswissenschaftliche-und-philosophische-faecher/geographie/material/karten/interaktive-karten/umap-interaktive-thematische-karten-selbst-erstellen) → Material → Karten → interaktive Karten weltweit → uMap).

### **Links und Quellen:**

- umap.openstreetmap.fr/de/
- • [www.geographie-bw.de](https://www.schule-bw.de/faecher-und-schularten/gesellschaftswissenschaftliche-und-philosophische-faecher/geographie/material/karten/interaktive-karten/umap-interaktive-thematische-karten-selbst-erstellen)

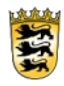

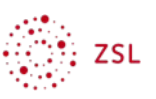